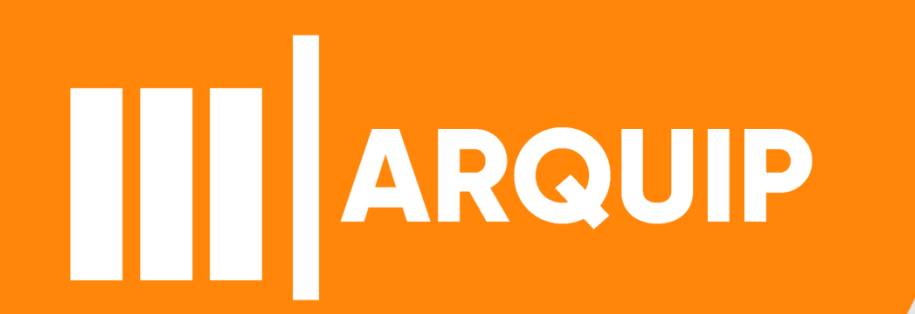

### **MANUAL DE PESQUISA**

### segesnuadi@prefeitura.sp.gov.br

## **Sumário**

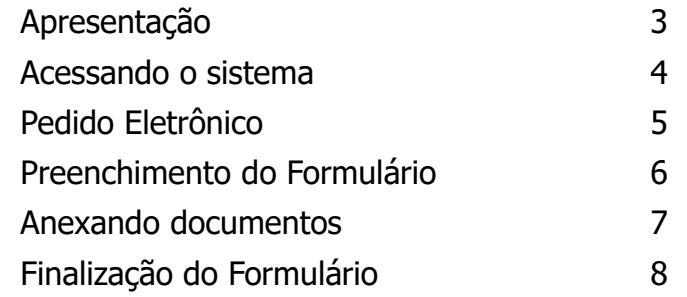

III ARQUIVO PÚBLICO MUNICIPAL "JORNALISTA PAULO ROBERTO DUTRA" | SECRETARIA MUNICIPAL DE GESTÃO

# **Apresentação**

Atendimento e difusão têm dois objetivos principais. O atendimento ao público, unidades da prefeitura, munícipes e pesquisadores, através da disponibilização de processos via requerimento no SEI. E a difusão cultural e educativa do patrimônio documental preservado no Arquivo Público Municipal.

Realizamos todo tipo de atendimento ao público no Arquivo. Além de promovermos a troca de suporte do físico para o digital aumentando assim a longevidade da preservação do documento. Com a premissa, ampliamos a troca do suporte dentro de nossos sistemas e realizamos as disponibilizações dos pedidos feitos por requerimentos.

## **Acessando o sistema**

- **1.** Acesse https://processos.prefeitura.sp.gov.br/
- **2.** Selecione ''difusão do acervo de processos''

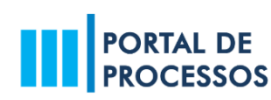

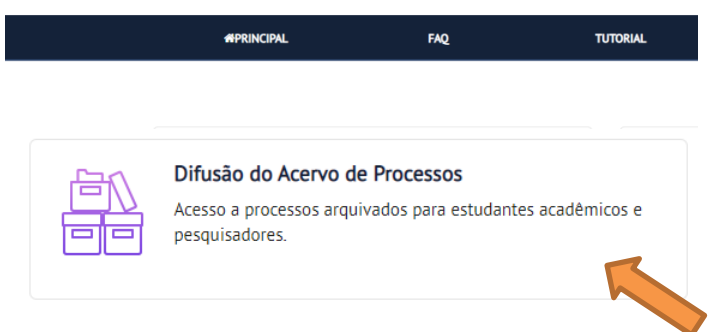

**3.** Logue com sua senha web (Caso não tenha a senha, realize o cadastro)

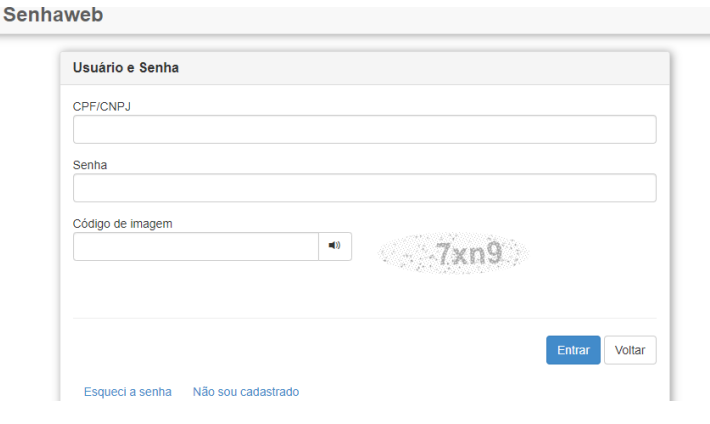

### **4.** Leia os termos e condições de uso para aceitar

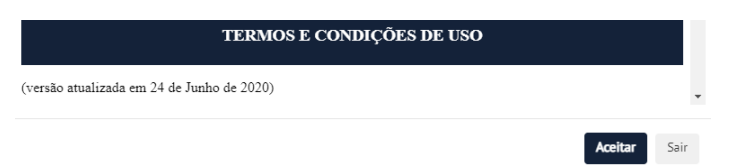

## **Pedido Eletrônico**

#### **5.** Acesse ''novo pedido eletrônico''

## **PORTAL DE<br>PROCESSOS**

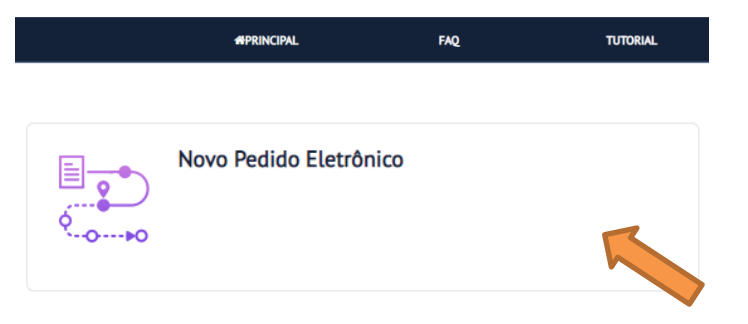

### **6.** Selecione ''requerimento eletrônico para estudantes e pesquisadores''

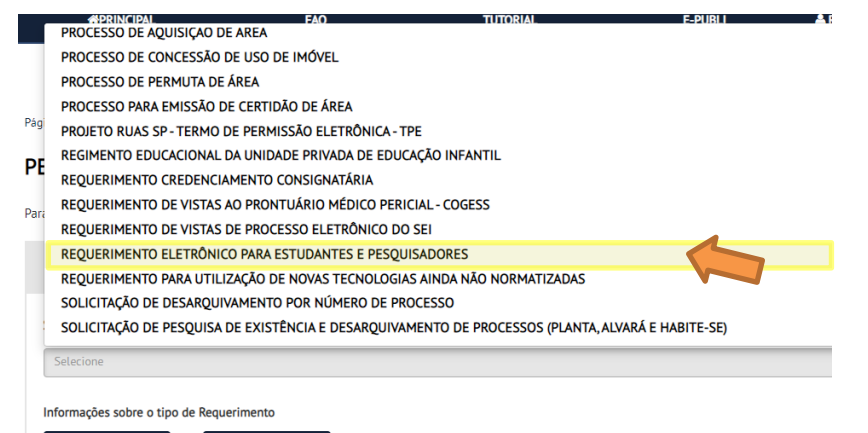

Cancelar **Selecionar** 

## **Pedido Eletrônico – Preenchimento do Formulário**

### **7.** Preencha o formulário inicial \*atenção as perguntas obrigatórias

Página Inicial > Pedido Eletrônico

#### PEDIDO ELETRÔNICO

Para solicitar um pedido eletrônico, siga os passos abaixo:

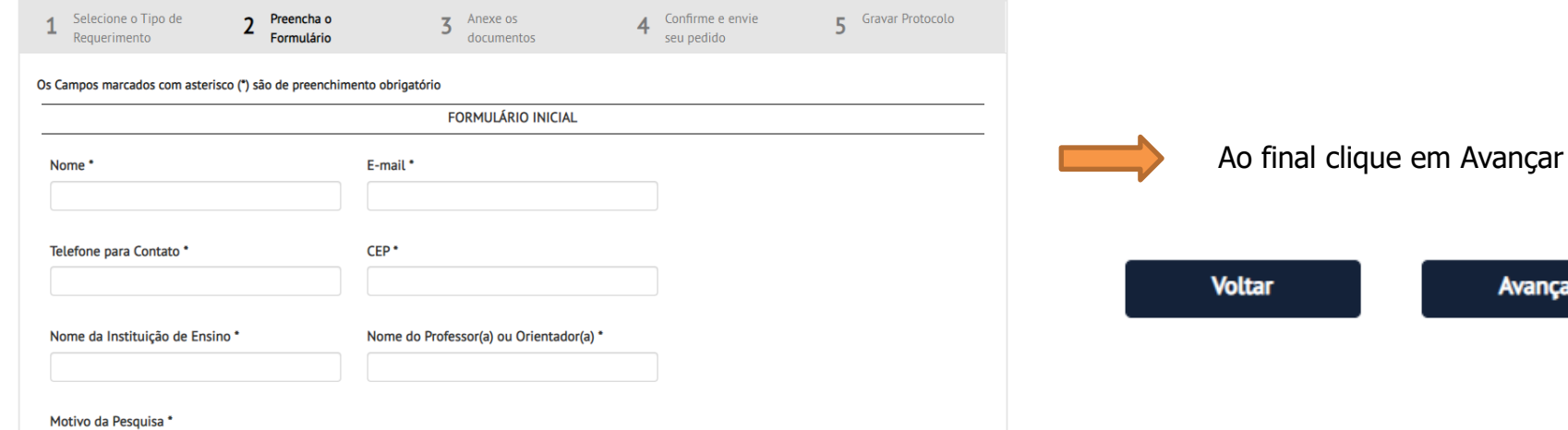

Avançar

## **Pedido Eletrônico – Anexando documentos**

#### **8.** Anexe seu atestado de matrícula e o ofício da instituição

#### PEDIDO ELETRÔNICO

Para solicitar um pedido eletrônico, siga os passos abaixo:

Preencha o **Gravar Protocolo** Selecione o Tipo de Confirme e envie Anexe os 5 z ◢ Requerimento Formulário documentos seu pedido Os Campos marcados com asterisco (\*) são de preenchimento obrigatório **Upload de Arquivos:** Nesta etapa você poderá enviar documentos Atestado de Matricula \* Escolher arquivo Nenhum arquivo escolhido Ofício da Instituição \* Escolher arquivo Nenhum arquivo escolhido **Voltar Avançar** 

|II| ARQUIVO PÚBLICO MUNICIPAL "JORNALISTA PAULO ROBERTO DUTRA" | SECRETARIA MUNICIPAL DE GESTÃO 7

# **Finalização do Formulário**

9. Confirme e envie seu pedido

10. Imprima seu pedido eletrônico

Logo que seu pedido for registrado em nosso sistema trataremos o mais breve possível. Qualquer alteração nos status de seu requerimento poderá ser visualizado em nosso Portal de Processos.

**IMPORTANTE: Não esqueça de anexar o atestado de matrícula e o ofício da instituição.**